# **Solucionar problemas da mensagem de erro RIB "ROUTING-RIB-3-LABEL\_ERR\_ADD: Add local-label"**

### **Contents**

Introdução Descrição da mensagem Compreender a origem da mensagem Conclusão

## **Introdução**

Este documento descreve como solucionar problemas da mensagem "%ROUTING-RIB-3- LABEL\_ERR\_ADD: Add local-label" do Cisco IOS® XR Routing Information Base (RIB).

### **Descrição da mensagem**

Para esclarecer sua razão e propósito, um exemplo é usado e dividido em seus diferentes componentes:

RP/0/0/CPU0:Feb 17 11:46:25.663 : ipv4\_rib[1148]: %ROUTING-RIB-3-LABEL\_ERR\_ADD : Add local-label 16111

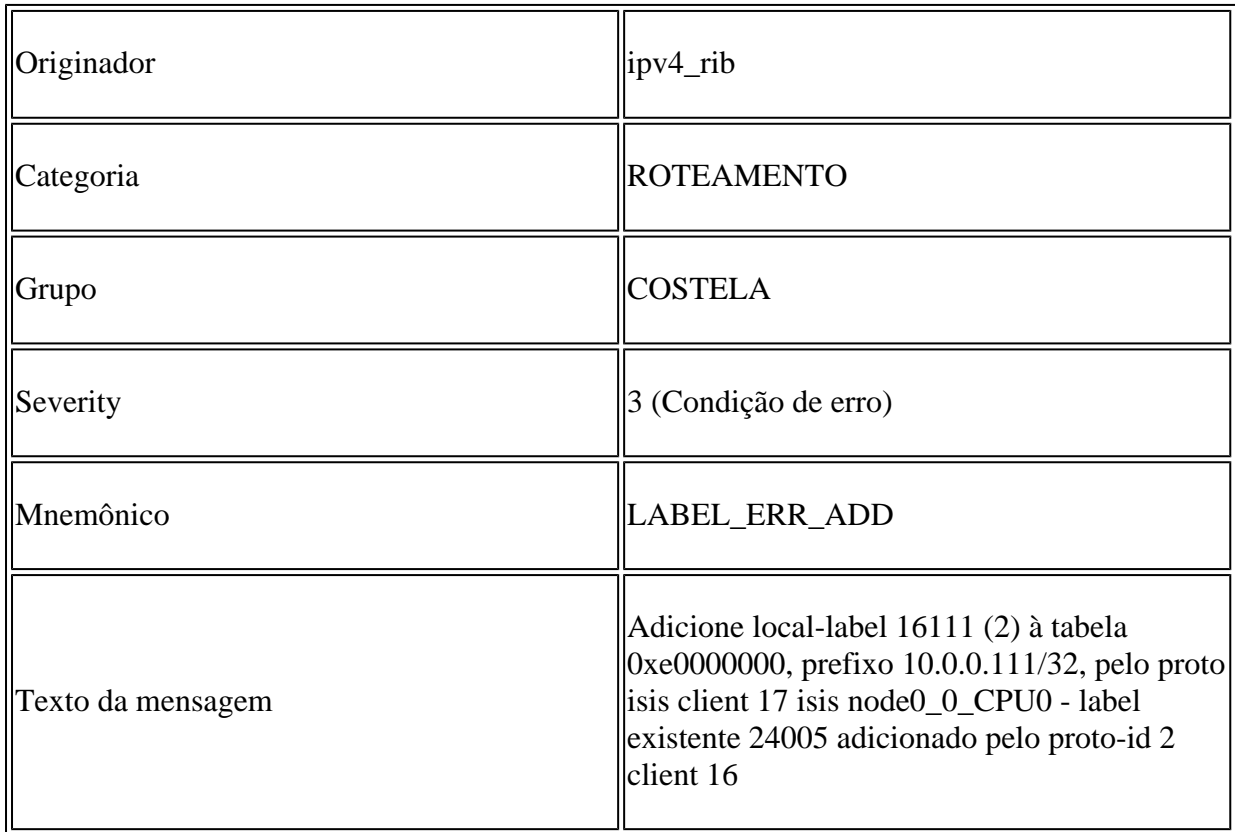

De acordo com o processo de detalhes da mensagem, ipv4\_rib gerou um erro na tentativa do protocolo IS-IS

(Intermediate System-to-Intermediate System) - cliente rib 17 - de adicionar um 16111 de rótulo local para o prefixo 10.0.0.111/32. O rótulo 24005 já existe no banco de dados RIB para o mesmo prefixo adicionado anteriormente por outro protocolo - rib client 16. Em resumo, dois protocolos distintos adicionaram um rótulo local diferente para o mesmo prefixo no banco de dados RIB. Esta é uma condição de erro e o conflito de rótulo deve ser corrigido e resolvido.

#### **Compreender a origem da mensagem**

Uma condição de erro pode ocorrer em um cenário onde vários protocolos trocam rótulos, como quando você usa simultaneamente o Border Gateway Protocol - rotulado como Unicast (BGP-LU) e o Segment-Routing (SR).

Considere o cenário onde o BGP-LU é usado entre hosts dentro do mesmo Sistema Autônomo (AS) para anunciar prefixos selecionados e rótulos associados. O prefixo 10.0.0.111/32, conhecido por IS-IS, tem um rótulo local atribuído pelo BGP como mostrado:

<#root>

```
RP/0/0/CPU0:XRV4#show route 10.0.0.111/32 detail private
Routing entry for 10.0.0.111/32
    Known via "isis core", distance 115, metric 30, type level-2
    Installed Feb 17 10:56:08.900 for 00:34:45
    Routing Descriptor Blocks
        10.3.4.3, from 10.0.0.111, via GigabitEthernet0/0/0/0
            Route metric is 30
       Label: None
            Tunnel ID: None
            Binding Label: None
            Extended communities count: 0
            Path id:1       Path ref count:0
            NHID:0x1(Ref:8)
      Path flags: 0x0 ()
            Private flags: 0x40 (rib_encap_id)
    Route version is 0x17 (23)
    Local Label: 0x5dc5 (24005)
    IP Precedence: Not Set
    QoS Group ID: Not Set
    Flow-tag: Not Set
    Fwd-class: Not Set
    Route Priority: RIB_PRIORITY_NON_RECURSIVE_MEDIUM (7) SVD Type RIB_SVD_TYPE_LOCAL
    Download Priority 1, Download Version 287
    Client-id: 17
    Route flags: 0x0 ()
    Route Extended flags: 0x0 ()
    Route private flags: 0x20 (priority_promotion)
    Route head pointer: 0x1201f5bc
    Local Label List
B 24005 (Client ID: 16, Distance: 200,)
```
No advertising protos.

O proprietário do protocolo do 24005 de rótulo local atribuído pode ser confirmado e verificado na tabela de rótulo MPLS:

<#root> RP/0/0/CPU0:XRV4#show mpls label table label 24005 detail private Table Label Owner **1988** State Rewrite ----- ------- ------------------------------- ------ -------  $\Omega$ **24005** LDP(A) InUse Yes **BGP-VPNv4(A):bgp-default**  InUse No (IPv4, vers:0, 'default':4U, 10.0.0.111/32)

No momento em que SR é habilitado na rede, a condição de erro é disparada quando IS-IS adiciona seu próprio rótulo no banco de dados RIB. Isso causa o conflito de rótulo com o rótulo já presente e alocado anteriormente do BGP-LU. Neste estágio, a mensagem de erro é gerada pelo processo ipv4\_rib e alerta para a tentativa do protocolo IS-IS - cliente rib 17 - de adicionar um 16111 local-label para o prefixo 10.0.0.111/32 para o qual já existe um 24005 local-label adicionado anteriormente pelo protocolo BGP cliente rib 16:

```
RP/0/0/CPU0:Feb 17 11:46:25.663 : ipv4_rib[1148]: %ROUTING-RIB-3-LABEL_ERR_ADD : Add local-label 16111
```
A condição de conflito de rótulo pode ser vista e confirmada nos detalhes da lista de rótulo local da rota de prefixo, como mostrado:

```
RP/0/0/CPU0:XRV4#show route 10.0.0.111/32 detail private
Routing entry for 10.0.0.111/32
    Known via "isis core", distance 115, metric 30, labeled SR, type level-2
    Installed Feb 17 11:46:25.663 for 00:21:45
    Routing Descriptor Blocks
        10.3.4.3, from 10.0.0.111, via GigabitEthernet0/0/0/0
            Route metric is 30
       Label: 0x3eef (16111)
            Tunnel ID: None
            Binding Label: None
            Extended communities count: 0
      Path id:1 Path ref count:0
            NHID:0x1(Ref:8)
      Path flags: 0x0 ()
            Private flags: 0x42 (has_vpn_data, rib_encap_id)
    Route version is 0x1e (30)
    Local Label: 0x3eef (16111)
```

```
  IP Precedence: Not Set
  QoS Group ID: Not Set
  Flow-tag: Not Set
  Fwd-class: Not Set
  Route Priority: RIB_PRIORITY_NON_RECURSIVE_MEDIUM (7) SVD Type RIB_SVD_TYPE_LOCAL
  Download Priority 1, Download Version 309
  Client-id: 17
  Route flags: 0x8800000 (ldp_sr_merge_request, label_sr)
  Route Extended flags: 0x8 (ldp_sr_merge_request)
  Route private flags: 0x20 (priority_promotion)
  Route head pointer: 0x1201f5bc
  Local Label List
   i 16111 (Client ID: 17, Distance: 115,)
   B 24005 (Client ID: 16, Distance: 200,)
  No advertising protos.
```
Com o conflito de rótulos em vigor, as saídas relacionadas ao BGP-LU e ao IS-IS fornecem detalhes adicionais sobre o rótulo local atribuído por cada protocolo específico. As saídas seguintes destacam as especificidades de cada protocolo com relação ao prefixo e ao rótulo atribuído.

Em um cenário de conflito de rótulo, observe o prefixo e os detalhes do rótulo, conforme visto do protocolo BGP-LU:

```
RP/0/0/CPU0:XRV4#show bgp ipv4 labeled-unicast 10.0.0.111/32 detail       
BGP routing table entry for 10.0.0.111/32
Versions:
    Process           bRIB/RIB  SendTblVer
    Speaker                 69          69
Local Label: 24005
  (no rewrite);
        Flags: 0x01003001+0x00000200;
Last Modified: Feb 17 11:46:31.984 for 00:22:30
Paths: (1 available, best #1)
    Not advertised to any peer
  Path #1: Received by speaker 0
    Flags: 0x4080000009060005, import: 0x20
    Not advertised to any peer
    Local
        10.0.0.111 (metric 30) from 10.0.0.111 (10.0.0.111)
Received Label 3
            Origin IGP, metric 0, localpref 100, valid, internal, best, group-best, labeled-unicast
            Received Path ID 0, Local Path ID 0, version 69
            Prefix SID Attribute Size: 10
            Label Index: 111
```
RP/0/0/CPU0:XRV4#show bgp ipv4 labeled-unicast labels <snip> Network Next Hop Rcvd Label Local Label \*> 10.0.0.4/32 0.0.0.0 nolabel 3 \*>i10.0.0.111/32 10.0.0.111 3 **24005** Processed 2 prefixes, 2 paths RP/0/0/CPU0:XRV4#show mpls label table label 24005 detail internal Table Label Owner State Rewrite ----- ------- ------------------------------- ------ ------- 0 **24005** LDP(A) InUse Yes BGP-VPNv4(A):bgp-default InUse No (IPv4, vers:0, 'default':4U, 10.0.0.111/32)

Em um cenário de conflito de rótulo, observe o prefixo e os detalhes do rótulo, conforme visto do protocolo IS-IS:

 $<\#root$ 

```
RP/0/0/CPU0:XRV4#show isis ipv4 route 10.0.0.111/32 detail       
L2 10.0.0.111/32 [30/115] medium priority
          via 10.3.4.3, GigabitEthernet0/0/0/0, XRV3, SRGB Base: 16000, Weight: 0
          src XRV111.00-00, 10.0.0.111,
prefix-SID index 111
, R:0 N:1 P:0 E:0 V:0 L:0
RP/0/0/CPU0:XRV4#show isis segment-routing label 16111
IS-IS core IS Label Table
Label Prefix/Interface
----------    ----------------
16111
                  10.0.0.111/32
RP/0/0/CPU0:XRV4#show mpls label table label 16111 detail internal
Table Label   Owner                           State  Rewrite
----- ------- ------------------------------- ------ -------
\Omega16111
      ISIS(A):core                    InUse  No
    (Lbl-blk SRGB, vers:0, (start_label=16000, size=8000)
```
Os protocolos e os rótulos associados agora são programados e podem ser observados a partir dos detalhes de encaminhamento de MPLS:

RP/0/0/CPU0:XRV4#show mpls forwarding labels 24005 detail private Local Outgoing Prefix  $\overline{\phantom{a}}$  Outgoing Next Hop Bytes Label Label or ID Interface Switched ------ ----------- ------------------ ------------ --------------- ------------ **24005** 24004 10.0.0.111/32 Gi0/0/0/0 10.3.4.3 3055 Updated: Feb 17 11:46:25.703 Version: 217, Priority: 3 Label Stack (Top -> Bottom): { 24004 } NHID: 0x0, Encap-ID: N/A, Path idx: 0, Backup path idx: 0, Weight: 0 MAC/Encaps: 14/18, MTU: 1500 Outgoing Interface: GigabitEthernet0/0/0/0 (ifhandle 0x00000040) Packets Switched: 56 Traffic-Matrix Packets/Bytes Switched: 0/0 Traffic-Matrix Packets/Bytes Switched: 0/0 RP/0/0/CPU0:XRV4#show mpls forwarding labels 16111 detail private Local Outgoing Prefix Outgoing Next Hop Bytes Label Label or ID Interface Switched ------ ----------- ------------------ ------------ --------------- ------------ **16111** 16111 SR Pfx (idx 111) Gi0/0/0/0 10.3.4.3 0 Updated: Feb 17 11:46:25.703 Version: 309, Priority: 15 Label Stack (Top -> Bottom): { 16111 } NHID: 0x0, Encap-ID: N/A, Path idx: 0, Backup path idx: 0, Weight: 0 MAC/Encaps: 14/18, MTU: 1500 Outgoing Interface: GigabitEthernet0/0/0/0 (ifhandle 0x00000040) Packets Switched: 0 Traffic-Matrix Packets/Bytes Switched: 0/0 Traffic-Matrix Packets/Bytes Switched: 0/0

No entanto, nos detalhes de encaminhamento do prefixo 10.0.0.111/32, você pode observar que o 24005 inicial de rótulo atribuído ainda está em uso, como mostrado:

<#root>

RP/0/0/CPU0:XRV4#show mpls forwarding prefix 10.0.0.111/32 detail private Local Outgoing Prefix Outgoing Next Hop Bytes Label Label or ID Interface Switched ------ ----------- ------------------ ------------ --------------- ------------ **24005** 24004 10.0.0.111/32 Gi0/0/0/0 10.3.4.3 3225 Updated: Feb 17 11:46:25.703 Version: 217, Priority: 3 Label Stack (Top -> Bottom): { 24004 } NHID: 0x0, Encap-ID: N/A, Path idx: 0, Backup path idx: 0, Weight: 0 MAC/Encaps: 14/18, MTU: 1500 Outgoing Interface: GigabitEthernet0/0/0/0 (ifhandle 0x00000040) Packets Switched: 59 Traffic-Matrix Packets/Bytes Switched: 0/0 RP/0/0/CPU0:XRV4#show cef 10.0.0.111/32 detail 10.0.0.111/32, version 217,

#### **labeled SR**

, internal 0x1000001 0x81 (ptr 0xa12dc0ec) [1], 0x0 (0xa12c1638), 0xa28 (0xa1527348) Updated Feb 17 11:46:31.652 local adjacency 10.3.4.3 Prefix Len 32, traffic index 0, precedence n/a, priority 3 Extensions:

**context-label:16111**

 gateway array (0xa12264f0) reference count 9, flags 0x68, source lsd (5), 1 backups [4 type 5 flags 0x8401 (0xa154153c) ext 0x0 (0x0)] LW-LDI[type=5, refc=3, ptr=0xa12c1638, sh-ldi=0xa154153c] gateway array update type-time 1 Feb 17 11:46:25.702 LDI Update time Feb 17 11:46:25.702 LW-LDI-TS Feb 17 11:46:25.702 via 10.3.4.3/32, GigabitEthernet0/0/0/0, 11 dependencies, weight 0, class 0 [flags 0x0] path-idx 0 NHID 0x0 [0xa168816c 0x0] next hop 10.3.4.3/32 local adjacency

**local label 24005**

labels imposed {24004}

Load distribution: 0 (refcount 4)

 Hash OK Interface Address 0 Y GigabitEthernet0/0/0/0 10.3.4.3

No cenário acima, a ocorrência "%ROUTING-RIB-3-LABEL\_ERR\_ADD: Add local-label" pode ser evitada configurando o Roteamento de Segmento para BGP (SR-BGP) e utilizando o Prefixo BGP-SID.

Consulte o [Guia de Configuração de Roteamento de Segmento para Cisco ASR 9000 Series Routers](/content/en/us/td/docs/routers/asr9000/software/asr9k-r7-6/segment-routing/configuration/guide/b-segment-routing-cg-asr9000-76x.html) para obter informações detalhadas sobre o SR-BGP. Veja a seguir uma referência rápida das etapas necessárias.

Em todos os nós, configure um bloco global de roteamento de segmentos (SRGB - Segment Routing Global Block) que ativará automaticamente o SR-BGP:

```
!
segment-routing
 global-block 16000 23999
!
```
Na configuração, o BGP usará o SRGB global para alocação de rótulo, conforme mostrado na saída do comando 'show mpls label table detail':

```
!
! Note: If SR BGP was enabled after configuring BGP then you may need to process restart BGP for global
!
RP/0/0/CPU0:XRV111#show mpls label table detail
```
Table Label Owner **Table Label Owner** State Rewrite ----- ------- ------------------------------- ------ ------- <snip> 0 16000 **ISIS(A):core** InUse No **BGP-VPNv4(A):bgp-default** InUse No (Lbl-blk SRGB, vers:0, ( **start\_label=16000, size=8000** )

<snip>

No nó BGP que origina a rota configure o prefixo BGP-SID através de uma política de rota. Um exemplo de configuração para o nó anunciando o prefixo 10.0.0.111/32 é mostrado:

```
<#root>
!
route-policy
SID($SID)
    set label-index $SID
end-policy
!
router bgp 65000
 address-family ipv4 unicast
    network 10.0.0.111/32 route-policy
SID(111)
    allocate-label all
!
```
Com o SR-BGP no lugar, a condição "ROUTING-RIB-3-LABEL\_ERR\_ADD: Add local-label" não ocorrerá mais. Como mostrado abaixo, o BGP usará o índice SID de prefixo BGP recebido com o anúncio de prefixo como uma dica para alocar o rótulo local do SRGB global.

```
RP/0/0/CPU0:XRV4#show route 10.0.0.111/32 detail private
Routing entry for 10.0.0.111/32
    Known via "isis core", distance 115, metric 30, labeled SR, type level-2
    Installed Feb 17 14:48:26.512 for 02:59:18
    Routing Descriptor Blocks
        10.3.4.3, from 10.0.0.111, via GigabitEthernet0/0/0/0
            Route metric is 30
       Label: 0x3eef (16111)
```

```
      Tunnel ID: None
          Binding Label: None
          Extended communities count: 0
          Path id:1       Path ref count:0
          NHID:0x2(Ref:8)
          Path flags: 0x0 ()
          Private flags: 0x42 (has_vpn_data, rib_encap_id)
  Route version is 0xd (13)
  Local Label: 0x3eef (16111)
  IP Precedence: Not Set
  QoS Group ID: Not Set
  Flow-tag: Not Set
  Fwd-class: Not Set
  Route Priority: RIB_PRIORITY_NON_RECURSIVE_MEDIUM (7) SVD Type RIB_SVD_TYPE_LOCAL
  Download Priority 1, Download Version 438
  Client-id: 19
  Route flags: 0x9800000 (ldp_sr_merge_request, rib_precedence_over_ldp, label_sr)
  Route Extended flags: 0x48 (ldp_sr_merge_request, rib_precedence_over_ldp)
  Route private flags: 0x0 ()
  Route head pointer: 0x1201f32c
  Local Label List
   i 16111 (Client ID: 19, Distance: 115,)
   B 16111 (Client ID: 18, Distance: 200,)
  No advertising protos.
```
### **Conclusão**

A mensagem é disparada quando dois protocolos distintos adicionaram um rótulo local diferente para o mesmo prefixo no banco de dados RIB e o aspecto importante a ser retido é que essa condição de erro de conflito de rótulo deve ser evitada e sua origem deve ser compreendida e corrigida.

Esse comportamento pode ser evitado com o uso de SR-BGP e BGP Prefix-SID.

Para obter resultados úteis e úteis para continuar com a triagem e entender a mensagem "%ROUTING-RIB-3-LABEL\_ERR\_ADD: Adicionar ocorrência local-label", consulte a lista de comandos mostrada:

```
show rib clients
show rib clients redistribution history all
show route <prefix> detail private
show isis ipv4 route <prefix> detail       
show bgp ipv4 labeled-unicast <prefix> detail
show bgp ipv4 labeled-unicast labels     
show cef <> detail       
show mpls label table label <prefix> detail private
show mpls label table label <prefix> history
show mpls forwarding labels <prefix> detail private
show mpls forwarding prefix <prefix> detail private
show mpls lsd forwarding labels <prefix> detail
show mpls ldp forwarding detail
show isis segment-routing label table
```
show isis database verbose detail internal

#### Sobre esta tradução

A Cisco traduziu este documento com a ajuda de tecnologias de tradução automática e humana para oferecer conteúdo de suporte aos seus usuários no seu próprio idioma, independentemente da localização.

Observe que mesmo a melhor tradução automática não será tão precisa quanto as realizadas por um tradutor profissional.

A Cisco Systems, Inc. não se responsabiliza pela precisão destas traduções e recomenda que o documento original em inglês (link fornecido) seja sempre consultado.